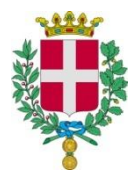

Comune di Vicenza Servizio Istruzione, Sport, Partecipazione *Ufficio Servizi Educativi e Scolastici Tel.: 0444 / 222119 – 222142 – 222124 schoolnet@comune.vicenza.it*

# **UTILIZZO PORTALE DEL GENITORE**

Il servizio di mensa scolastica è informatizzato. Per accedervi servono le **CREDENZIALI SPID (Sistema Pubblico dell'Identità Digitale).**

Dal portale di iscrizione on-line https://www2.eticasoluzioni.com/vicenzaportalegen (raggiungibile da qualsiasi PC, tablet, smartphone connesso alla rete) le famiglie dovranno iscrivere i propri figli. **L'iscrizione è obbligatoria per tutti in quanto, coloro che non risulteranno iscritti, non potranno accedere alla mensa scolastica.**

A ogni bambino iscritto al servizio mensa, il programma assegna un **CODICE UTENTE** che rimarrà lo stesso per tutti gli anni scolastici. Il **CODICE UTENTE** servirà anche per il pagamento del servizio secondo la tariffa/pasto attribuita. **La convalida dell'iscrizione e dell'attivazione del codice utente avverrà nel mese di settembre.** 

## **1)** *Come avviene la prenotazione giornaliera del pasto e come disdirla in caso di assenza*

I pasti sono automaticamente prenotati ogni mattina. In caso di assenza del bambino. **LA DISDETTA DEL PASTO E' A CARICO DEL GENITORE e deve essere effettuata a partire dalle 18,00 del giorno precedente alle 9,15 del giorno della disdetta. In caso di mancata disdetta il pasto verrà addebitato.** Il genitore può comunicare l'assenza del bambino dal servizio mensa, scegliendo tra uno dei seguenti modi:

**Attraverso COMUNICAPP,** la App scaricabile direttamente dal proprio smartphone o tablet;

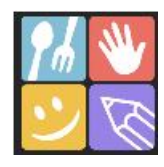

 **Attraverso PC, smartphone, tablet collegandosi al PORTALE DEL GENITORE e selezionando nel calendario, nella sezione "PRESENZE", il giorno o più giorni, in cui il bambino sarà assente e non usufruirà del pasto;**

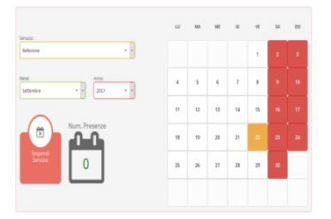

- **Attraverso TELEFONO CELLULARE, digitando il numero 0294757505. Verrà chiesto di digitare il CODICE DISDETTA PASTO che si trova nella "Lettera credenziali" ricevuta al momento dell'iscrizione.**
- **Attraverso TELEFONO FISSO, digitando il numero verde 800662452. verrà chiesto di digitare il CODICE DISDETTA PASTO che si trova nella "Lettera credenziali" ricevuta al momento dell'iscrizione.**

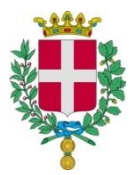

Comune di Vicenza

Servizio Istruzione, Sport, Partecipazione

*Ufficio Servizi Educativi e Scolastici Tel.: 0444 / 222119 – 222142 – 222124 schoolnet@comune.vicenza.it*

## **2)** *Come pagare i pasti*

## **I pasti devono essere pagati ANTICIPATAMENTE attraverso una delle seguenti modalità:**

**a) Pagamento online con PagoPA**, un sistema di pagamenti elettronici realizzato per rendere più semplice, sicuro e trasparente qualsiasi pagamento verso la Pubblica Amministrazione utilizzando le **credenziali SPID** con carta di credito.

- tramite Portale del Genitore
- tramite l'applicazione "COMUNICAPP".

La ricarica verrà registrata in un tempo massimo di 24 ore (48 nel fine settimana)

**b) Pagamenti tramite generazione dell'avviso di pagamento**: generando l'avviso di pagamento si sarà in possesso del QR code o del codice IUV (Identificativo Univoco Versamento), ovvero il codice che identifica univocamente il pagamento, e si potrà pagare:

- presso le agenzie della banca;
- utilizzando l'home banking del PSP (riconoscibili dai loghi CBILL o pagoPA);
- presso gli sportelli ATM abilitati delle banche;
- presso i punti vendita di SISAL, Lottomatica e Banca5;
- presso gli uffici postali.

## **c) Pagamento con Bancomat e Carta di Credito**

Presso l'Ufficio Servizi Educativi e Scolastici in Levà degli Angeli, 11 (Centro Storico)

**La certificazione delle spese per il servizio mensa scolastica,** valida per la dichiarazione dei redditi, sarà disponibile nel "Portale del Genitore" a partire dal mese di febbraio alla voce "PAGAMENTI" > "DICHIARAZIONE 730" (**CONSERVARE LE RICEVUTE / SCONTRINI DEI PAGAMENTI EFFETTUATI)**.

## **3) Come controllare il credito disponibile**

Tramite il PORTALE DEL GENITORE e l' App COMUNICAPP alla sezione pagamenti, è possibile verificare i versamenti effettuati, i pasti addebitati e il saldo disponibile.

Per accedere a entrambi, basterà inserire il **CODICE UTENTE** del bambino e le **CREDENZIALI SPID** o la password.

**Si ricorda che la verifica dell'ammontare del credito ancora disponibile è una responsabilità a carico delle famiglie.** 

## **4) Cosa succede se si esaurisce il credito**

Prima dell'esaurimento del credito il programma invia alla famiglia un sms di allerta sistematicamente ogni venerdì pomeriggio.

# **In caso di credito pari a zero il pasto non sarà garantito**

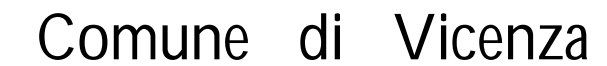

Servizio Istruzione, Sport, Partecipazione

*Ufficio Servizi Educativi e Scolastici Tel.: 0444 / 222119 – 222142 – 222124 schoolnet@comune.vicenza.it*

## **5) Come viene gestito il credito presente a fine anno scolastico**

#### **Il credito residuo alla fine dell'anno scolastico sarà automaticamente trasferito nell'anno successivo.**

A chi termina il ciclo scolastico della scuola primaria (classe quinta) si consiglia di effettuare una ricarica che copra il numero di pasti necessari a concludere l'anno. In caso contrario il credito verrà rimborsato inviando una richiesta alla seguente mail schoolnet@comune.vicenza.it indicando:

- dati anagrafici del genitore (comprensivi di codice fiscale)
- indirizzo di residenza
- dati dell'alunno (compreso il codice fiscale)
- nome della Banca d'appoggio e il codice IBAN sul quale effettuare il rimborso
- nome dell'intestatario, o degli intestatari, del conto
- e inviare in allegato il documento d'identità del richiedente.

**In caso di fratelli, il credito residuo del bambino che non usufruirà più del servizio potrà essere trasferito sul conto del fratello ancora iscritto**. La richiesta di trasferimento dovrà essere inviata via mail all'indirizzo: schoolnet@comune.vicenza.it

#### **6) Dieta speciale a carattere sanitario**

Il genitore deve **allegare alla domanda di iscrizione nel PORTALE DEL GENITORE, il certificato medico di richiesta della dieta speciale** rilasciato dal pediatra.

**In caso contrario, non potrà essere fornito il pasto personalizzato previsto dalla dieta speciale.**